# **Neuen Benutzer in Tcos anlegen**

### **Erfüllte Voraussetzungen**

- funktion servergnomepanel in tcos aktivieren muss einmal abgearbeitet sein (nur für den ersten User)
- Die Benutzer ID von dem das Gnome-Panel gemapt werden soll, muss bekannt sein
- Der User am Server (z.B. "app") existiert bereits
- OpenThinClient-Server läuft und man hat Zugang zum OpenThinClient-Manager

## **User im OpenThinClient-Manager anlegen anlegen**

Ein paar Bilder beschreiben wie man sehr einfach einen Benutzer dem TCOS hinzufügt.

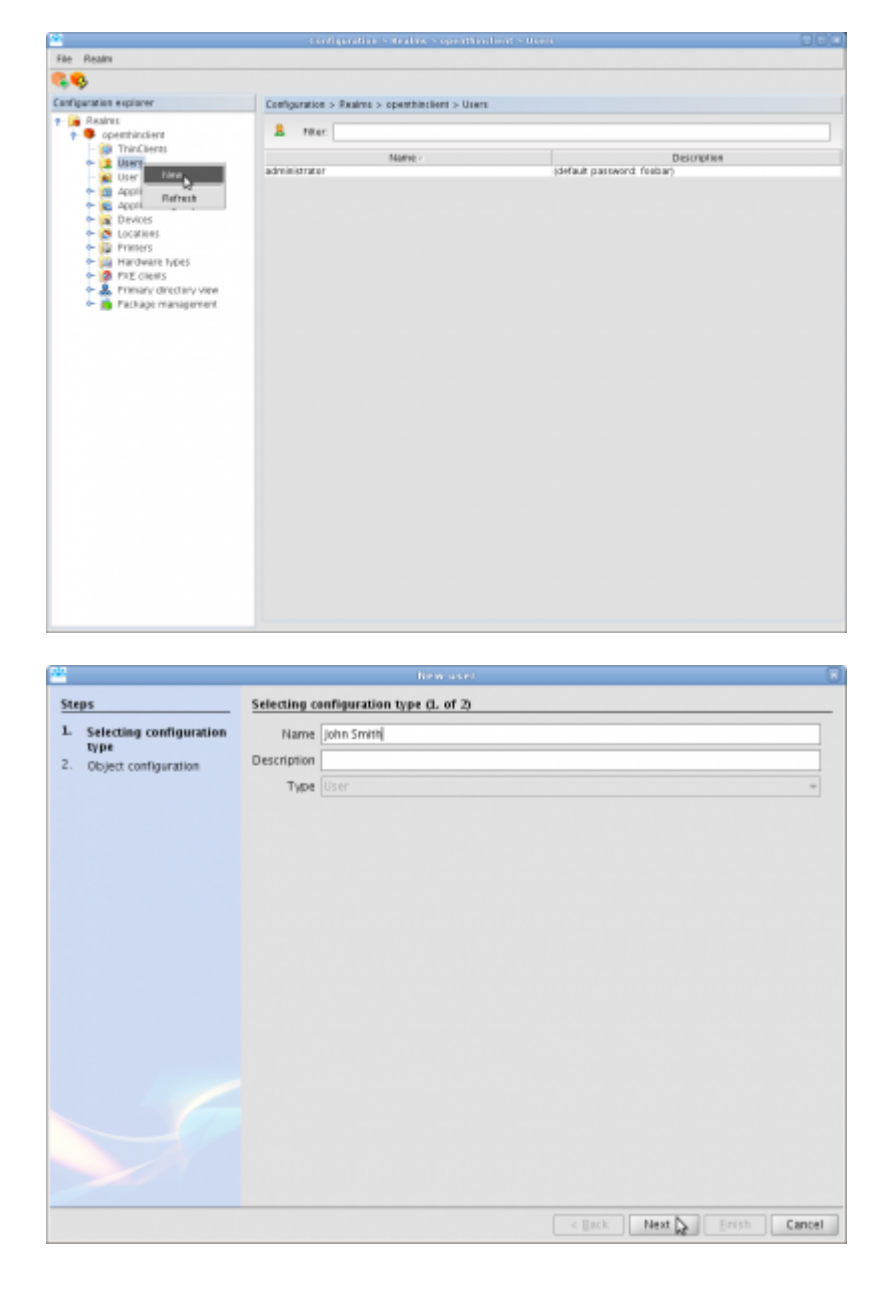

Last update:<br>2017/04/03 prebuilt\_systems:open\_thinclient:neuen\_benutzer\_in\_tcos\_anlegen https://deepdoc.at/dokuwiki/doku.php?id=prebuilt\_systems:open\_thinclient:neuen\_benutzer\_in\_tcos\_anlegen&rev=1491246358 21:05

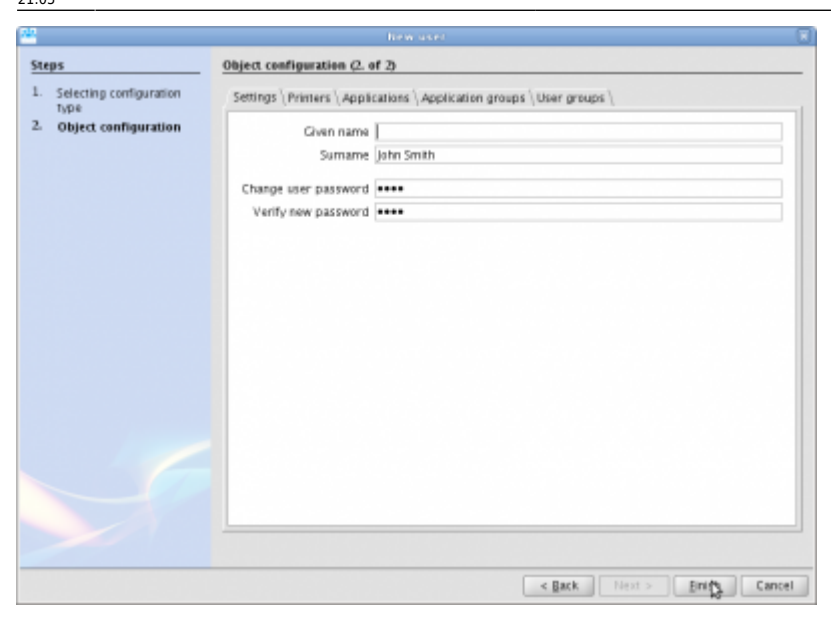

### **Den User einer Gruppen hinzufügen**

Wenn man sich jetzt einloggen würde, und dem Client selbst keine Programme zugeordnet sind (Standard), würde man sich in einem Kioskmodus befinden, wo man nichts anfangen kann. Um das zu ändern müssen wir den soeben angelegten User zu einer Gruppen hinzufügen.

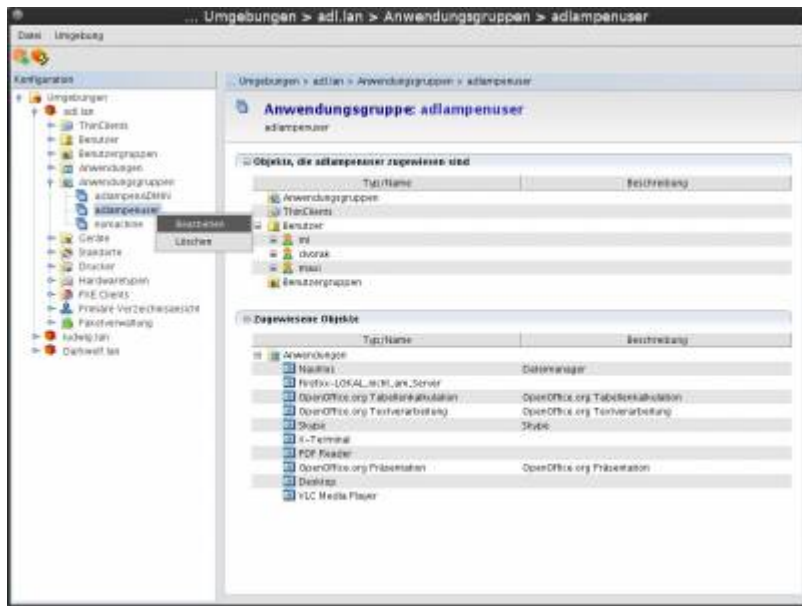

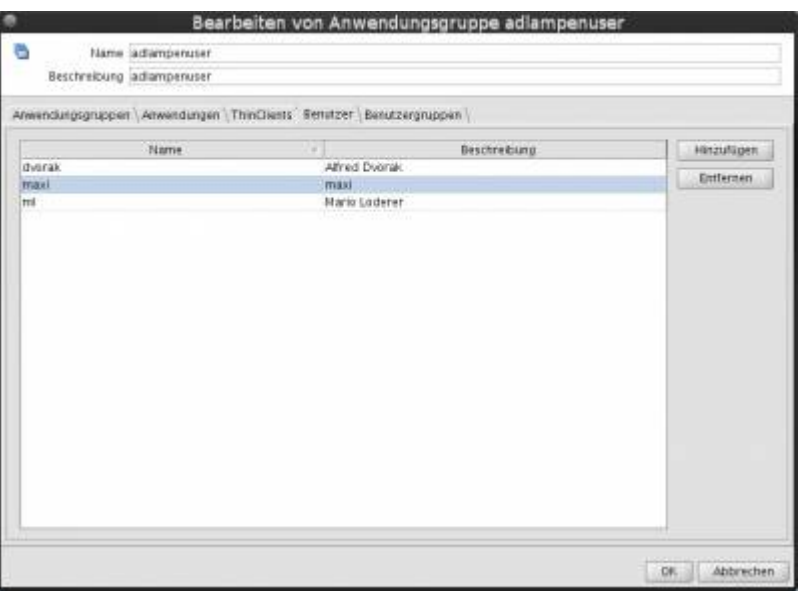

Nachdem wir auf **OK** geklickt haben. Können wir uns bereits einloggen.

### **Endkonfiguration des Users**

Nun loggt man sich mit dem soeben erstellten User ein und öffnet ein "X-Terminal". Dort steht man auf /opt/cmdline. Wir rufen nun den Userinstallationsassistenten auf.

#### setup

Folgen Sie den Anweisungen des Installationsassitenten. Nach erfolgreicher Durchführung können Sie sich neu am System anmelden.

From: <https://deepdoc.at/dokuwiki/>- **DEEPDOC.AT - enjoy your brain** Permanent link: **[https://deepdoc.at/dokuwiki/doku.php?id=prebuilt\\_systems:open\\_thinclient:neuen\\_benutzer\\_in\\_tcos\\_anlegen&rev=1491246358](https://deepdoc.at/dokuwiki/doku.php?id=prebuilt_systems:open_thinclient:neuen_benutzer_in_tcos_anlegen&rev=1491246358)** Last update: **2017/04/03 21:05**